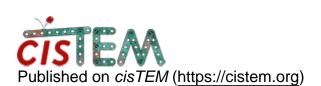

Home > 3D refignment

## **3D refignment**

Tue, 10/26/2021 - 14:35

<u>#1</u>

Mercedeh

3D refignment

Hi,

I was wondering if there is any way to find out which reference has been used for a auto refined package?

basically we ran the autorefine long time ago buy we forgot which reference we used, is there anyway to figure it out?

Best,

Mercedeh

Fri, 10/29/2021 - 16:13

timgrant

If you go to 3D

If you go to 3D classification results for a specific refinement, then click on show job details - then one of the items listed is Ref. Volume ID. This ID corresponds to a volume asset, if you then go to Assets->Volumes and look for the corresponding ID, that is the reference that was used.

Thanks,

Tim

Log in or register to post comments

Source URL: <a href="https://cistem.org/3d-refignment?page=0">https://cistem.org/3d-refignment?page=0</a>